# **elo**

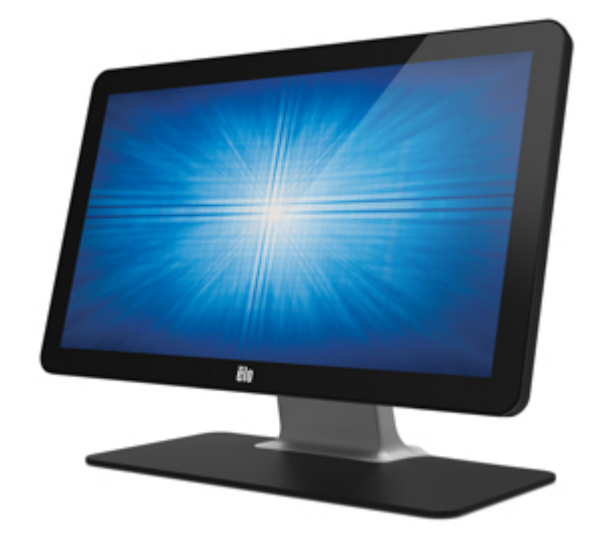

ユーザーマニュアル

# **Elo Touch Solutions 2002L** タッチモニター

UM600017 Rev.H6

#### **Copyright © 2021 Elo Touch Solutions, Inc. All Rights Reserved.** (不許複製・禁無断転載**)**

本書のいかなる部分も、Elo Touch Solutions, Inc. の書面による事前の許可なく、いかなる形式・手段 (電子的、磁気的、 光学的、化学的、手動的、その他の手段を含む) によっても、複製、送信、複写、検索システムへの記録、またはいかなる言 語あるいはコンピューター言語への変換も行うことはできません。

#### 免責事項

本書の内容は、将来予告なく変更されることがあります。 Elo Touch Solutions, Inc. およびその関係会社 (「Elo」と総称し ます) は、本書の内容に関して何らの表明も保証もいたしません。特に、本製品の商品性および特定目的への適合性につい て、いかなる暗示的保証もいたしません。Elo は、他者に対する事前通知の義務を負うことなく、適宜、本書の内容を改定・ 変更する権利を有しています。

#### 商標について

Elo (ロゴ)、Elo Touch Solutions、IntelliTouch、iTouch は、Elo およびその関連会社の登録商標です。Windows は、 Microsoft Corporation の商標です。

# もくじ

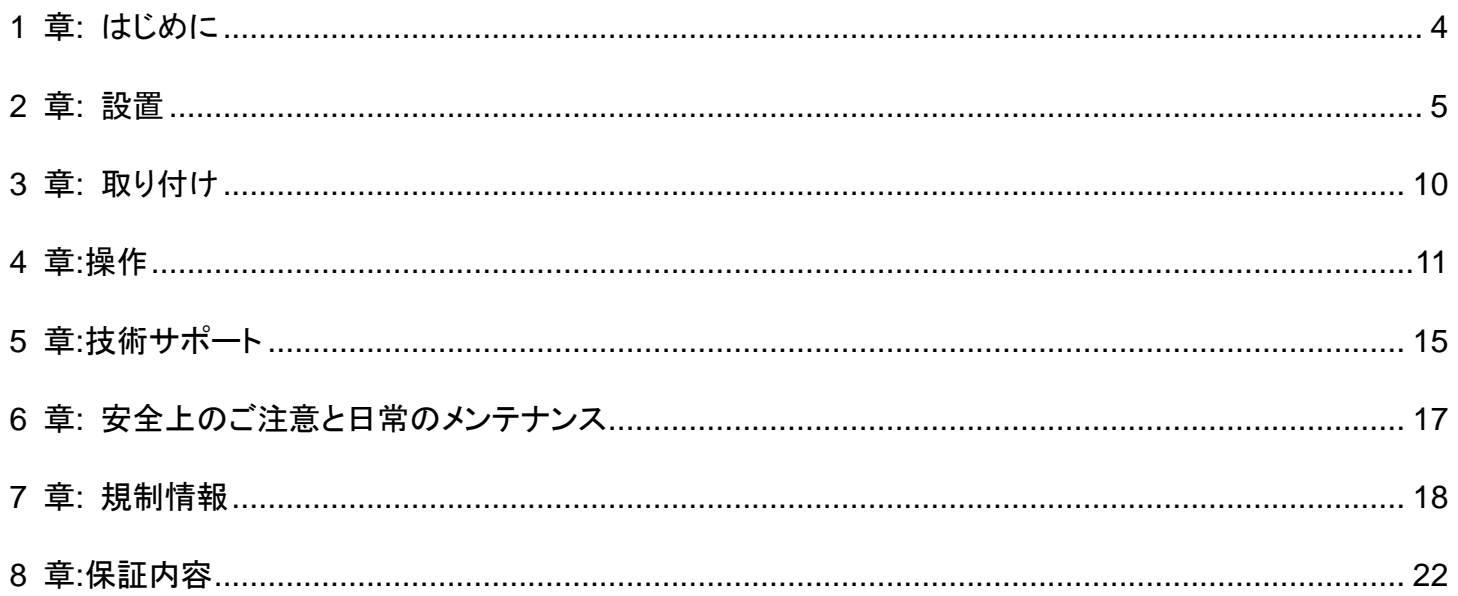

# <span id="page-3-0"></span>1 章: はじめに

## 製品説明

お買い上げいただいたタッチモニターはElo Touch Solutions の最新タッチ技術と表示設計により高信頼性を実現しています。

このような機能を組み合わせることによってユーザーはタッチモニターを介して情報をスムーズに入手することが可能になります。

本タッチモニターは、アクティブマトリクス薄膜トランジスタ液晶パネルを搭載し、高品質なディスプレイ性能を提供しています。 LED バックライトは消費電力を大幅に節減し、水銀の使用を排除します (CCFL バックライトパネルと比較)。

本タッチモニターの性能を強化する機能として、プラグ&プレイ互換性、OSD(オンスクリーンディスプレイ)制御、2Dスキャナーおよ び磁気ストライプリーダー (MSR) などのオプション周辺機器群があります。

## 注意事項

装置をより長く使用し、ユーザーの安全性に関する危険を防止するため、本ユーザーマニュアルのすべての警告、注意事項およ びメンテナンス手順を遵守してください。 詳細情報については、「安全上のご注意と日常のメンテナンス」の章を参照してください。

本マニュアルには、装置の適切なセットアップと保守に関する大切な情報が含まれていますので、 特に、設置、取り付け、操作の 章を注意してお読みの上、タッチモニターをセットアップして電源を入れてください。

投影型静電容量方式タッチパネルの場合、タッチする面近くに金属などの導電性の高いものを配置すると、タッチに影響 する場合があります。少なくとも **10mm** 以上は離して配置して下さい。

# <span id="page-4-0"></span>2 章: 設置

## タッチモニターの開梱

梱包箱を開き、以下の品目があるか確認してください。

- スタンド付きタッチモニター 1台
- 規制情報のパンフレット (日本語) 1式
- クイックインストールガイド(英語) 1式
- MiniVGA VGA(Mini-VGA ミニDsub15オス) ケーブル 1本
- HDMI ケーブル 1本
- USB ケーブル(Type A plug Type B plug) 1本
- オーディオケーブル 1本(3.5φプラグ)
- ACアダプタとプラグ(2芯) 各1個

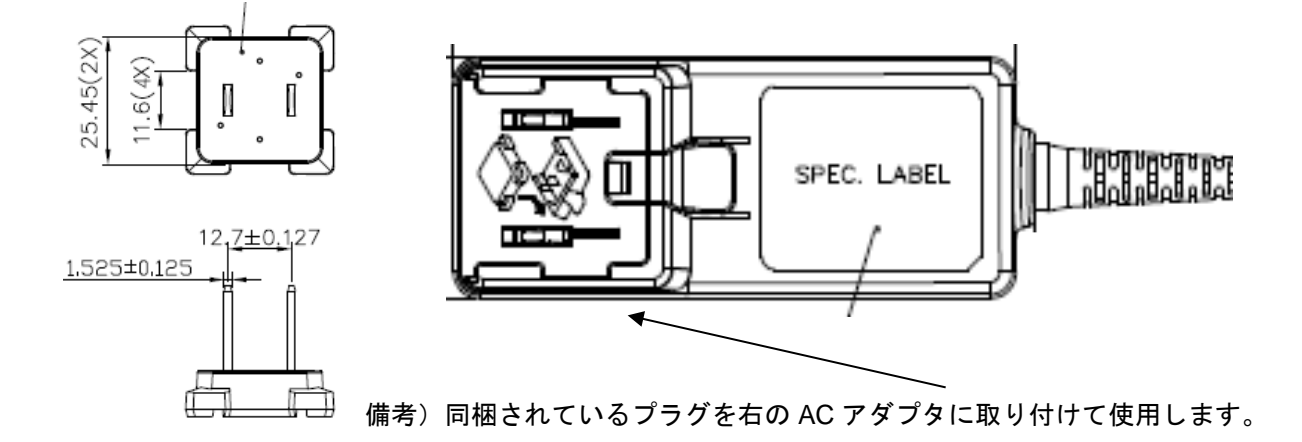

- ケーブルクランプ2個 備考)結束タイが付属している場合があります。
- ネジ 5本(ケーブルカバ-固定用皿ネジ2本及びケーブルクランプ固定用なべ頭ネジ3本)

備考)ケーブルクランプ、ネジ等は本体のケーブルカバー内に格納されている場合があります。

#### 注意)海外に送付される場合、仕向け先によっては、プラグの変更、同梱されているラベルを本体あるいは梱包箱に貼っ て頂く必要があります。

規格認定の項を参照ください。

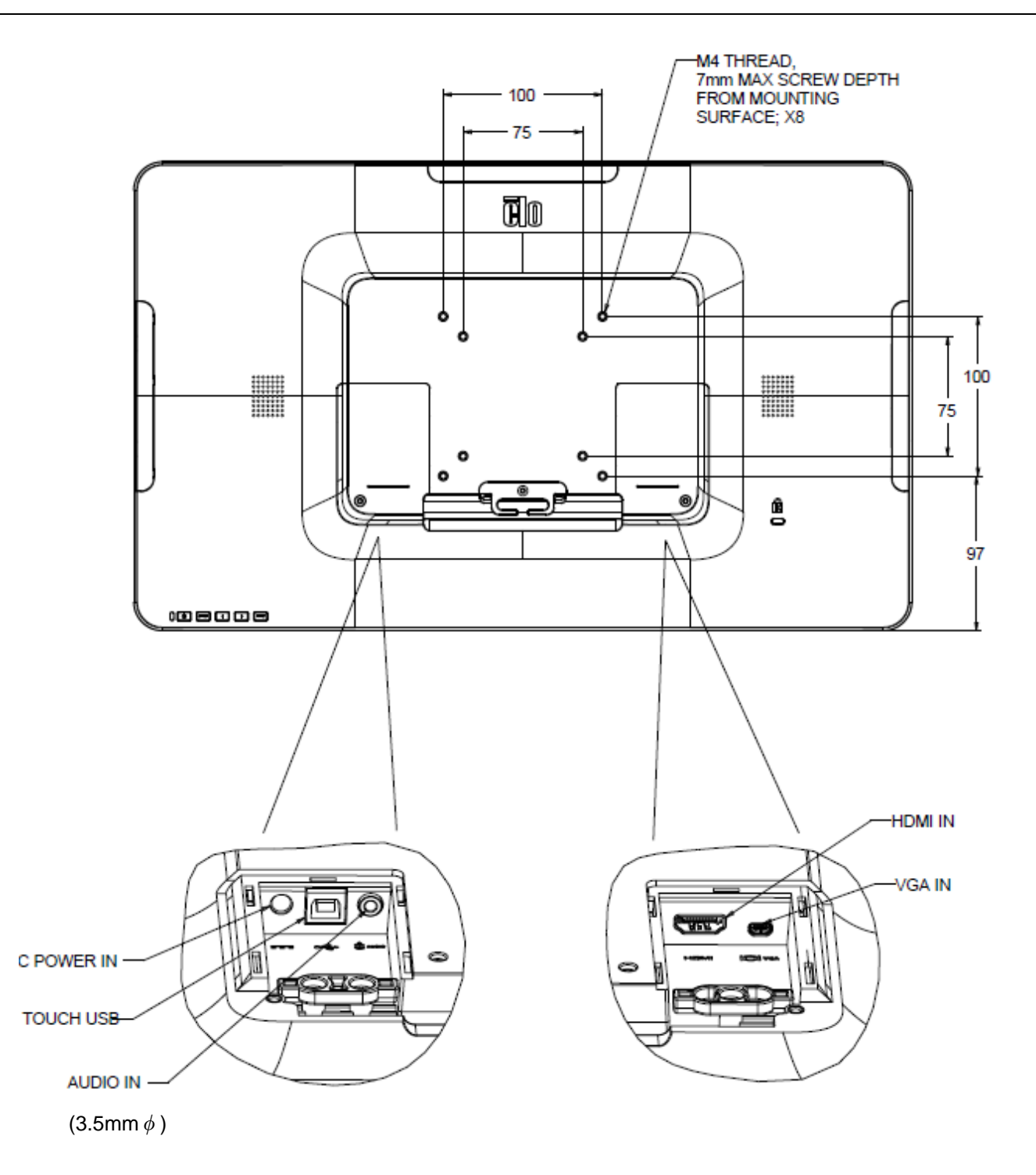

## タッチモニターの接続

1. HDMI または Mini VGA ビデオケーブルでタッチモニターの HDMI/Mini VGA 入力コネクタと HDMI/VGA ビデオソースを 接続してください。 安定した最高の性能を発揮するよう、ビデオケーブルのネジを締めてください。(VGAコネクタの場合)

2. USBケーブルでタッチモニターの USB コネクタとご利用の PC の USB ポートを接続してください。

(タッチパネルを内蔵していないモデルは、オプションの周辺機器を使用しない場合、接続不要です。)

3. オーディオケーブルでタッチモニターのオーディオ入力端子とオーディオソースを接続してください。

4.ACアダプタの DC 出力をタッチモニターの入力電源端子に接続します。プラグを接続したACアダプタを、AC電源に接続しま す。

5. タッチモニターはオフの状態で出荷されますので、 電源ボタンを押してオンにしてください。

## タッチ技術ソフトウェアドライバのインストール

投影型静電容量方式タッチモニターを Windows Vista,7 , 8及び10の各オペレーティングシステムで使用する場合は、Windows HID ドライバを使用するため ドライバを追加する必要はありません。

Windows以外のOSを使用される場合、あるいはマウスエミュレーションモードで使用される、マルチモニターで使用されるなどの 場合は、サポートセンターまで問い合わせ下さい。

注意*)*弊社タッチドライバ-をご使用の場合は、*Windows*のコントロ-ルパネル内で「タブレットの設定」は行 わないでください。実施した場合は、弊社タッチドライバーを一回アンイストールした後、再度インストールす る必要があります。

## オプション周辺機器の取り付け

オプション周辺機器は、上部と左右、計3箇所の背面のカバ-を外すことにより、取り付けることができます。

(マイクロUSBによる通信により、外部配線は不要です)

注意)M3のネジ締めトルクは0.5Nm以下で行って下さい。

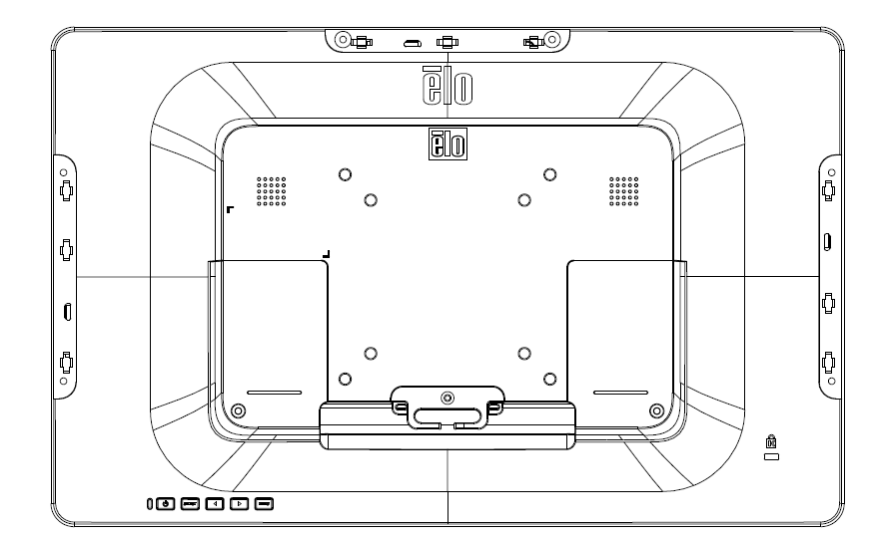

以下のエッジコネクトのオプション品などが準備されています。

- Magnetic Stripe Reader PN:E001002(Kit, MSR, ESY X Series/AAiO/02 Series)
- Web カメラ PN: E201494(KIT, 2D WEBCAM, EDGE CONNECT)

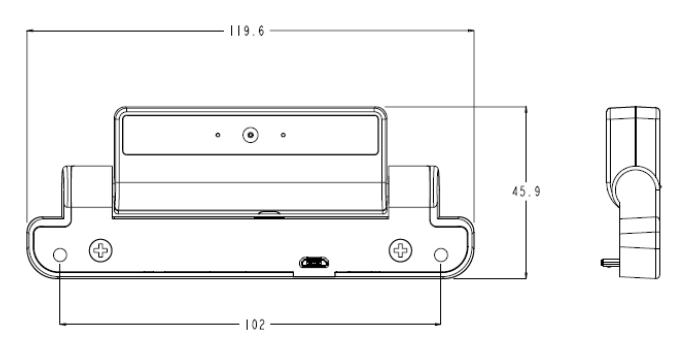

- 2D スキャナー PN:E245047(KIT, 2DBCR, USB, SE4107, EDGE CONNECT) 備考)Zebra SE4107 モジュール版
- NFC リーダー(E673037) 備考)HID Global モジュール版

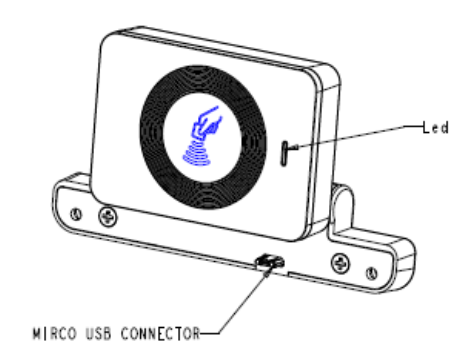

ET2002L のヘッド部に Web カメラ( E201494)/NFC リーダー(E673037) /2D スキャナー (E245047)等を取り付けた状態

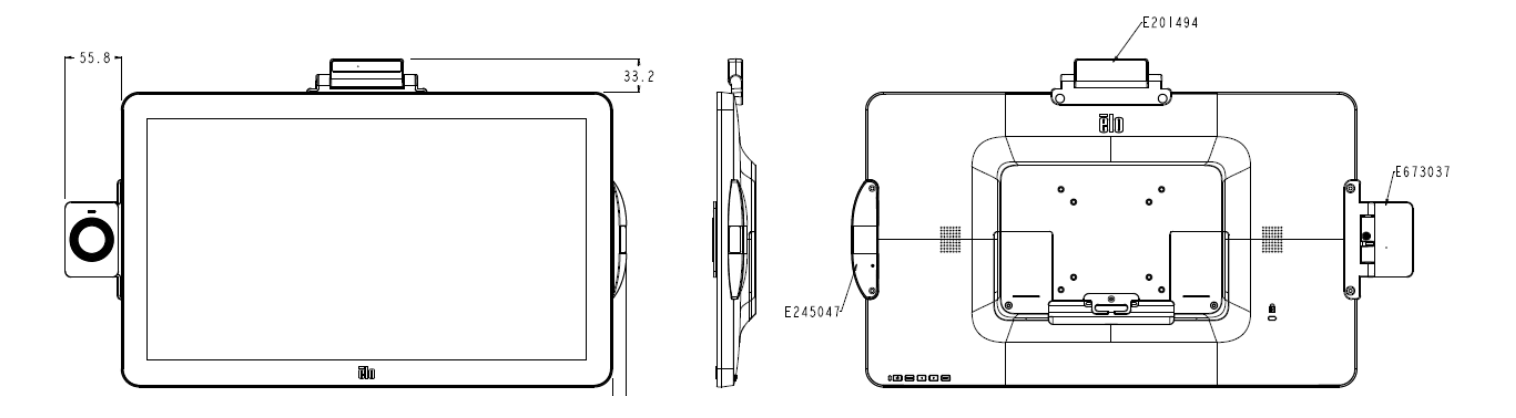

# <span id="page-9-0"></span>3 章: 取り付け

## **VESA** 背面取り付け

M4 ネジ用の 8 穴(75x75mm および 100x100mm)の取り付けパターンがあります。 この取り付けインターフェイスにアク セスするには、プラスドライバを使ってスタンドを取り外してください。 VESA FDMI に準拠(VESA MIS-D、75、C、および VESA MIS-D、100、C)

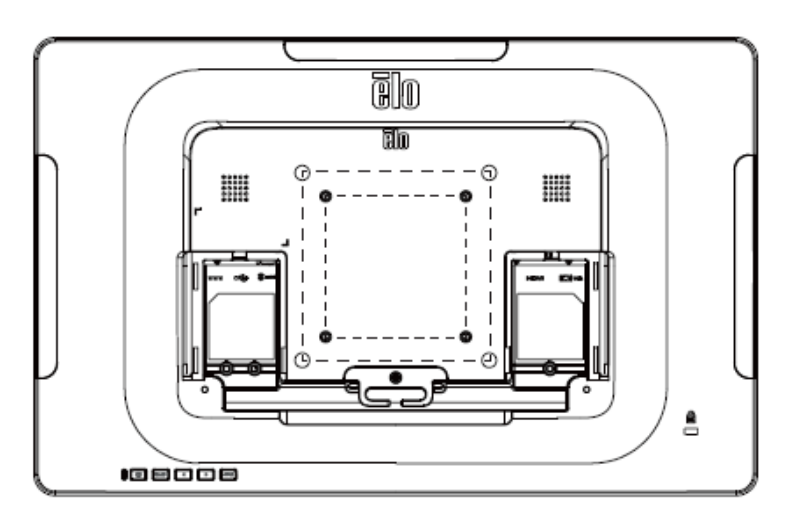

注意**)M4**ネジ締め時のトルクは**1.4Nm**以下で行って下さい。 また取り付ける角度は、チルトスタンドの可動範囲内と同様で使用して下さい。 特に、下向きで使用するとタッチパネルが脱落する可能性があります。 また、**45**度以上の上向きに設置する場合は、周囲温度が高くならないように注意して下さい。

## ベース取り付け

取り付けまたは固定用に M4 ネジ用の 4 つの穴の取り付けパターンがスタンドベースの底面にあります。

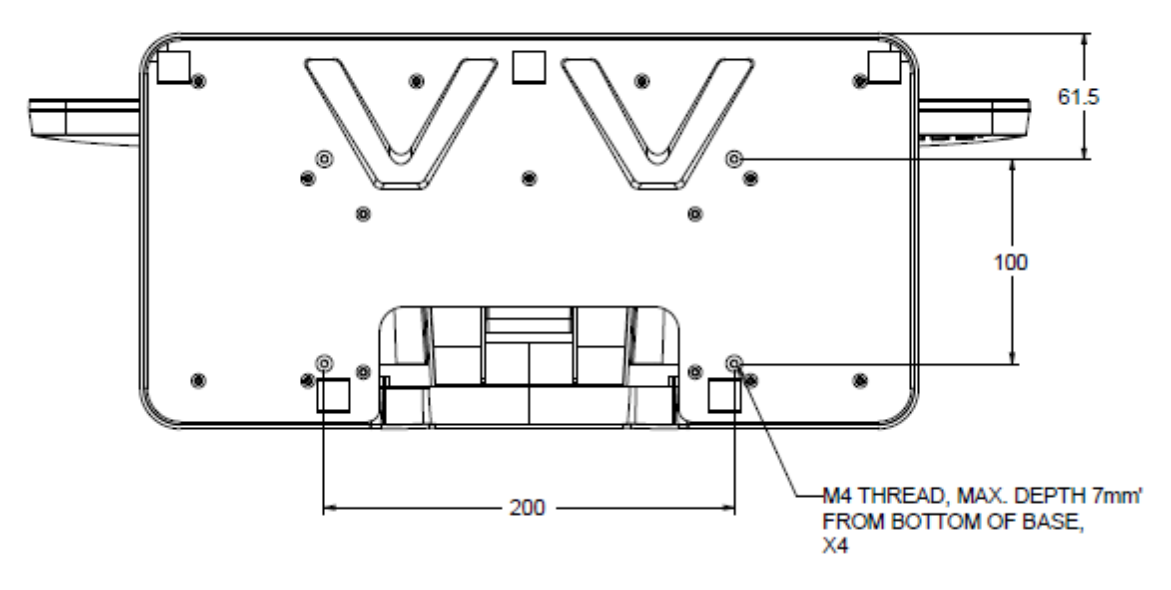

# <span id="page-10-0"></span>4 章:操作

## 電源

タッチモニターをオン/オフにするには、タッチモニターの電源ボタンを一度押してください。

タッチモニター底面の電源表示盤 LED は以下の表に従って機能します。

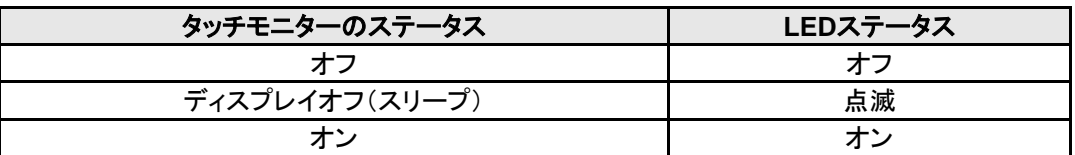

ディスプレイオフ(スリープ)やオフモードでは、システムの消費電力が低下します。電力消費の仕様については、Eloウェブサイ ト[https://www.elotouch.com](https://www.elotouch.com/) あるいはタッチパネル・システムズのウェブサイト[www.tps.co.jp](http://www.tps.co.jp/) の技術仕様をご覧ください。

スクリーンにタッチすると、接続されたホスト PC が SLEEP(スリープ)モードから切り替わります(マウスを移動したり、キーボ ードのキーを押したりしたときと同様)。

無駄な電力消費を避けるよう、長期間に渡って使用しないと思われる場合はACアダプタを取り外してください。

## タッチ

投影型静電容量タッチ技術にはキャリブレーションは不要です。

## 投影型静電容量タッチ技術

Windows 7、8及び10 のコンピュータと接続すると、タッチモニターは同時に10点のタッチに反応します。 Windows Vista の コンピュータと接続すると、タッチモニターは1箇所だけのタッチに反応します。

この技術をWindows 7、8及び10で作動させるには Windows HIDドライバを使用するためドライバの追加は必要ありません。

## ジェスチャーのサポート

投影型静電容量タッチ技術では、1点タッチや複数点タッチに対応する複数のジェスチャー操作が可能です。 Windows 7、8及び 10 で対応する様々なジェスチャーについては、Microsoft のウェブサイト (https://msdn.microsoft.com/enus/library/dd940543) を参照してください。

## ビデオ

表示のネイティブ解像度はその幅と高さがピクセル数で測定されます。 一般的に、コンピュータの出力解像度と本タッチモニター のネイティブ解像度 (1920 x 1080) が一致したときに本タッチモニター上に表示される画像は最高画質となります。

ネイティブ解像度とコンピュータ出力解像度が一致しない場合、タッチモニターはそのパネルのネイティブ解像度に合わせてビデオ の画像サイズを調整します。 これは、必要に応じて入力画像をX軸やY軸に伸縮・圧縮して表示のネイティブ 解像度に合わせる という方法です。 コンピュータの出力ビデオ画像をタッチモニターの表示に合うように拡大する場合、拡大アルゴ リズムによる副 産物は必至であり、画像忠実度が失われます。 近距離で機能豊富な画像を見ると、画像忠 実度の損失が最も顕著に現われま す(例えば、フォントが小さな文字を含む画像など)。

お求めのタッチスクリーンはビデオ調整を必要とする可能性はあまりありませんが、 アナログVGA ビデオの場合、ビデオグラフィ ックカードの出力変化に対応するには、ユーザーがOSDを通して調整してタッチモニターの表示画像の質を最適化する必要があり ます。 これらの調整はタッチモニターに「保存」されます。 また、さまざまなビデオモードのタイミングを調整する必要性を減らすた めに、タッチモニターはビデオ業界で最も一般的なビデオタイミングのモードに正しく縮小拡大して表示 されます。 これらの Preset Video Modes(プリセットビデオモード)の一覧については、タッチパネル・システムズの製品仕様書などを確認ください。

#### 表示可能タイミング

#### 注意*)*弊社の製品仕様書、ユーザ-ガイド等及び製品の*EDID*に記載されていない表示タイ ミングに関しては、仮に表示したとしても弊社は動作保証できません。

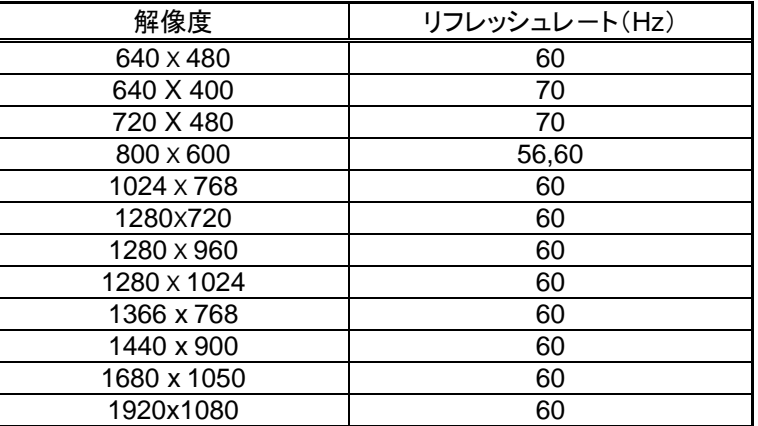

ユーザーマニュアル: 2002L

## オンスクリーンディスプレイ **(OSD)**

タッチモニター底部には OSD ボタンが4つあります。 これらのボタンでさまざまな表示パラメータを調整します。

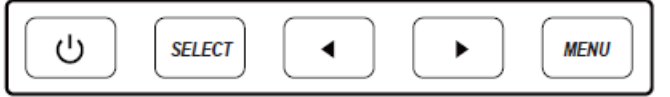

ボタンとその機能は次のとおりです。

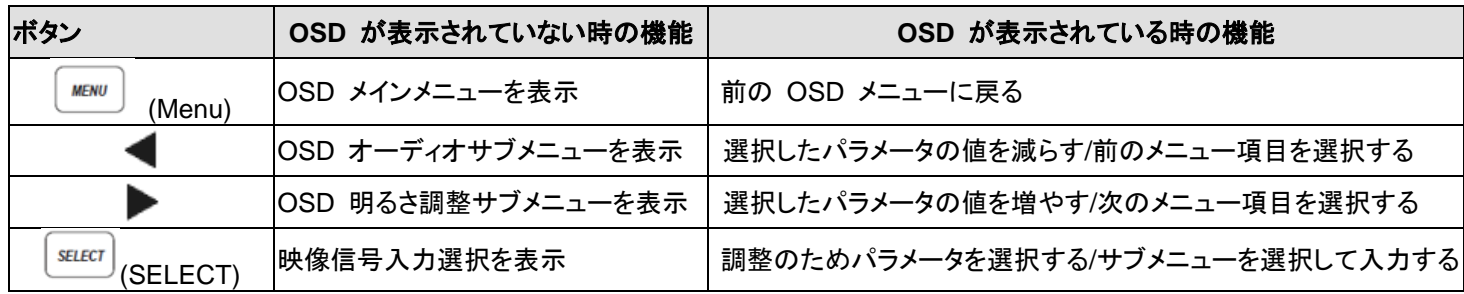

入力ビデオの上に表示されるオンスクリーンのグラフィカル・ユーザー・インターフェースをOSDボタンが制御するため、 以下の表 示パラメータの直感的調整が可能になります。

注意)以下の OSD メニューの構成(サブメニューの追加やメニュー構成の変更)は、予告なしにアップデートされる場合がありま す。また、記載がない項目や不明な点は弊社までお問い合わせください。

| パラメータ               | 利用可能な調整                                               |
|---------------------|-------------------------------------------------------|
| <b>Brightness</b>   | タッチモニターの輝度を増減する                                       |
|                     | 初期設定 : 85 備考)製造時期により100で出荷される場合があります。                 |
| <b>Contrast</b>     | タッチモニターのコントラストを増減する                                   |
|                     | 初期設定: 50                                              |
| <b>Clock</b>        | パネルのピクセルドットクロックを微調整する                                 |
|                     | VGA スカビデオのみに適用                                        |
| <b>Phase</b>        | パネルのピクセルドットクロック位相を微調整する                               |
|                     | VGA スカビデオのみに適用                                        |
| Auto-adjust         | 入力アナログ VGA ビデオ信号に対するシステムクロックを自動的に調整し、水平位置、垂直位置、クロック、位 |
|                     | 相メニュー項目に影響を及ぼす                                        |
|                     | VGA スカビデオのみに適用                                        |
| <b>H.Position</b>   | 1 ピクセルごとにディスプレイ上の画像を水平方向に移動                           |
|                     | 初期設定 : 中心                                             |
|                     | VGA スカビデオのみに適用                                        |
| <b>V.Position</b>   | 1 ピクセルごとにディスプレイ上の画像を垂直方向に移動                           |
|                     | 初期設定 : 中心                                             |
|                     | VGA スカビデオのみに適用                                        |
| <b>Aspect Ratio</b> | スケーリング方法をフルスケールとアスペクト比の維持の間で切り替える                     |
|                     | 初期設定: フルスケール                                          |
|                     | フルスケール – 入力映像のX寸法とY寸法を全画面表示するために縮小あるいは拡大する。           |
|                     | 縦横比に合わせる −入カビデオのアスペクト比を維持する(左右のブラックバーで残りの表示部を均等に埋める   |
|                     | ہ (                                                   |
|                     | 入力信号の解像度により選択できない場合があります                              |
|                     | アスペクト比を変更する場合はタッチスクリーンの再キャリブレーションが必要になる場合があります        |
| <b>Sharpness</b>    | 表示される画像のシャープネスを調整する                                   |
|                     | 初期設定 : シャープネスの調整なし                                    |
|                     | 非ネイティブ入カビデオ解像度にのみ適用                                   |

ユーザーマニュアル: 2002L

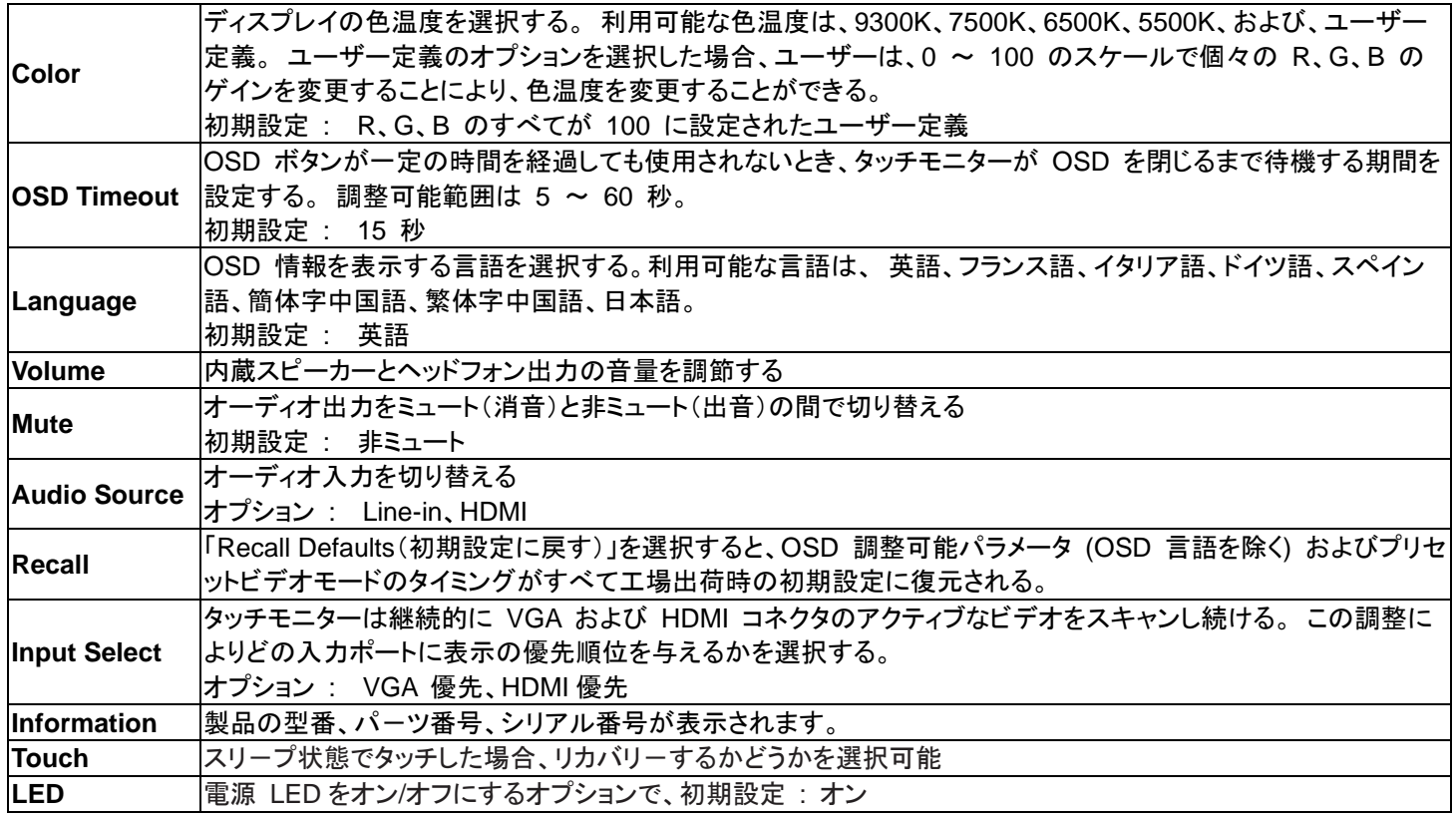

OSD を介して行われるすべてのタッチモニター調整は、入力されると直ちに自動的に記憶されるため、 タッチモニターのプラグを 外したり、電源をオフ/オンするたびに選択を再設定する必要がありません。 電源障害が発生した場合でも、タッチモニターの設定 が工場出荷時の設定に戻ることはありません。

#### 備考*)*米国カリフォルニア州の省電力規格に対応するために、電力消費に関する警告が表示される場合があります。

## **OSD** および電源ロックアウト

「 <sup>| MENU</sup> 」 (Menu)」および「 ▶ 」ボタンを 2秒間長押しすると、OSD ロック機能を有効/無効にします。

OSD ロックを有効にすると、「 (Menu)」,「 」, 「 」及び「 (SELECT)」ボタンを押しても、システムに影響を与 えません。

r │ <u>MENU</u> | (Menu)」および「◀ 」ボタンを 2秒間長押しすると、電源ロック機能を有効/無効にします。 電源ロックを有効にすると、 電源スイッチを押しても、システムに影響を与えません。

ユーザーマニュアル: 2002L

<span id="page-14-0"></span>5 章:技術サポート

タッチモニターの不具合がある場合、以下の提案を参照してください。 問題が解決しない場合は、お近くの販売店にお問い合わせいただくか、弊社サポートセンターまでご連絡ください。

## 一般的な問題の解決策

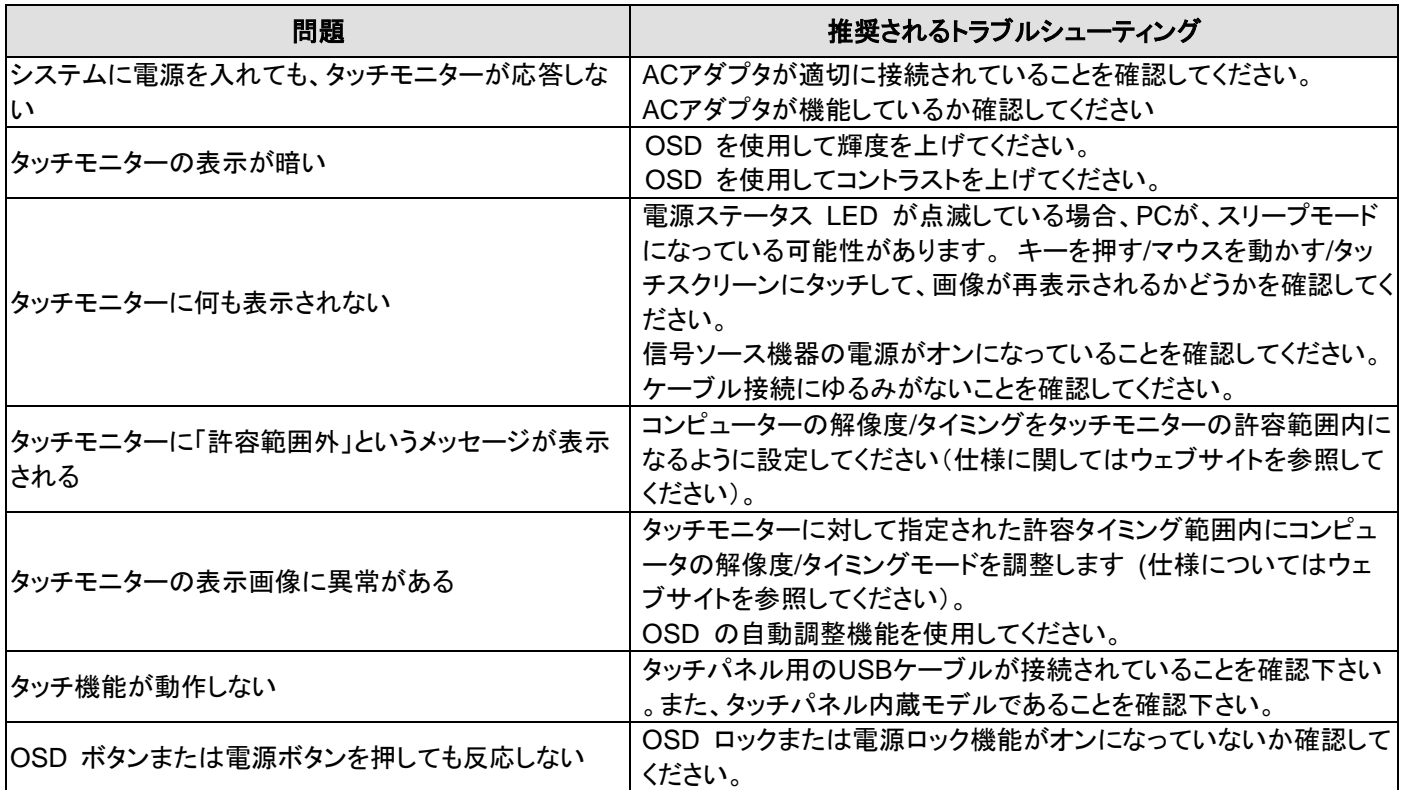

技術サポ-トを得るには、以下の方法で情報を得ることができます。

- ウェブサイト
- サポ-トセンタ-

#### ウェブサイトを利用して

- ワールドワイド :<https://support.elotouch.com/>
- 日本 :https:/[/www.tps.co.jp/support](http://www.tps.co.jp/support)

をご覧ください。

#### サポ-トセンタ-の利用

日本では、タッチモニターの操作方法や技術的なお問合せ先としてサポート窓口を用意しております。連絡先や 受付時間は以下を参照下さい。

タッチパネル・システムズ サポートセンター 電話番号:03-5464-5835、FAX番号:03-5464-5478 e-mail: [tpstech@tps-support.com](mailto:tpstech@elotouch.com)

受付時間:月曜日~金曜日(但し、弊社指定休日は除く) 9:00~12:00、13:00~17:00

ユーザーマニュアル: 2002L

# <span id="page-16-0"></span>6 章: 安全上のご注意と日常のメンテナンス

## 安全上のご注意

感電の危険を回避するため、安全性に関するすべての注意事項に従ってください。また、タッチモニターはユー ザーが修理できるものではありませんので 分解しないでください。

設置の際は、「技術仕様」の章に記載の特定環境条件を維持してください。

## 日常のメンテナンスについてのご注意

タッチモニターが最適なレベルでの機能するよう以下の点に従ってください。

#### • クリーニングを行う際は、電源オフの状態で行ってください。

- 装置内に液体が入らないよう、洗剤等を直接タッチスクリーンや機器に直接噴霧したり、かけたりしないでください。
- 装置内に液体が入ってしまった場合は、資格があるサービス技術者による点検を受けるまで電源を入れないでください。
- 表示ユニットのキャビネットをクリーニングする場合は、薄めた中性洗剤で軽く湿らせた清潔な布を使用してください。
- タッチスクリーンのタッチ面は、ガラスでできております。クリーニングは、窓ガラス用洗剤かガラス磨きスプレーなどを清潔な 布またはスポンジにつけて行って下さい。
- タッチ面に液体などが付着した状態で通電した場合、タッチ動作が不安定になる場合がありますので、注意して下さい。
- プラスチック外装部の清掃にエタノール/メタノールを使用しないで下さい。劣化する場合があります。
- 金属部のクリ-ニングに次亜塩素酸ナトリウム等を使用すると金属が腐食する可能性がありますので注意してください。
- 環境温度および湿度が仕様範囲内に維持され、通気口がふさがれていないことを確認してください。
- タッチモニターは屋外用に設計されていません。

# <span id="page-17-0"></span>7 章: 規制情報

## **I.** 電気安全に関する情報

メーカーのラベルに記載された電圧、周波数、および電流の要件を必ず順守してください。ここに指定されたものとは異なる電 源に接続した場合、非正常動作、装置への損傷、火災の危険性などが生じる可能性があります。

この装置の内部には、お客様による保守が可能な部品はありません。この装置内部には、高圧になる危険な部分があります。 この装置の保守を行うことができるのは、正規保守技術者のみです。

設置について疑問点がある場合は、装置を主電力につなぐ前に、地域の正規電気技術者またはメーカーにお問い合わせくだ さい。

### **II.**電磁波放射および電磁波耐性に関する情報

米国の利用者に対する通知:本装置は、FCC 規則の Part 15 に記載されている Class B デジタル装置の制限に準拠してい ることをテストおよび確認済みです。これらの制限は、住宅地域で装置を使用したときに干渉を防止するための適切な保護を 規定しています。 指示に従っ て本装置を取り付け、使用しなかった場合、高周波(RF)エネルギーを発生・使用し、外部に放 射することがあり、 無線通信に有害な混信を招く恐れがあります。

カナダの利用者に対する通知:本装置は、カナダ通信省により定められたデジタル装置によるラジオ雑音放射に関する Class B の制限に準拠しています。

すべての利用者に対する一般情報: 本装置は、高周波(RF)エネルギーを生成、使用し、放射する可能性があります。本マニ ュアルに従って設置・使用しないと、ラジオやテレビへの干渉の原因となる場合があります。ただし、特定の設置条件において 設置場所固有の要因による干渉が起きないことを保証するものではありません。

1) 電磁波放射および電磁波耐性に関する要件を満たすため、以下のことを順守してください。

a) 本デジタル装置と他のコンピューターを接続する場合は、付属のI/Oケーブルのみを使用して ください。

b) 要件を順守するために、メーカー指定の電源コードのみを使用してください。

c) 順守の責任を負う当事者により明示的に承認されていない変更または改造を装置に加えると、本装置を操作するユー ザーの権利が無効になることがあり得ることに注意を払う。

2) ラジオやテレビまたはその他の装置の受信状態への干渉が本装置によるものと思われた場合は、以下のことを行ってくだ さい。

a) 本装置の電源を切ってから、再度電源を入れて、干渉の原因であるかどうかを確認する。

干渉がこの装置による影響と思われましたら、次の対処方法を組み合せて干渉を防止してください。

- i) 本デジタル装置と、影響を受けている装置の距離を離してみる。
- ii) 本デジタル装置と、影響を受けている装置の位置や向きを変えてみる。
- iii) .影響を受けている装置の受信アンテナの向きを変えてみる。

iv) 本デジタル装置の電源プラグを別の ACコンセントに差して、本デジタル装置と受信装置を別々の分岐回路に配置 してみる。

v) 本デジタル装置が使用していないI/Oケーブルがあればすべて取り外してみる。(終端処理されていない入出力ケー ブルは、高 RF 放射レベルの潜在的な発生源です。)

それでもまだ問題が解決しない場合は、取り扱い店、メーカー、またはラジオやテレビの専門技術者にお問い合わせくださ い。

## **III.**規格認証

以下の規格に関して、認証あるいは自己宣言されています。

日本:VCCI

米国:FCC、UL

カナダcUL、IC

中国:CCC

韓国:KC

インド:BIS

備考) 旧仕様品はCCC、KC、BISに関しまして、ラベリングされていないものもありますので、規格適合の詳細は弊社ま でお問い合わせください。

注意)製品に同梱されている AC アダプタのプラグは、日本国内及び米国用です。 米国以外の海外で使用される場合は、その地域用に認定されたプラグを使用する必要があります。

本製品は、電気用品安全法(テレビジョン受信機)の対象外です。 但し、付属 **AC** アダプタは電気用品安全法**(**特定電気用品**)**の 対象で、弊社はインポータとして登録済みです。

ユーザーマニュアル: 2002L

UM600017 rev.H5 P. 19 / 23

#### 根据中国法律(电子信息产品污染控制管理办法),本节将列出本产品可能含有的有毒或有害材料的名称和含量。

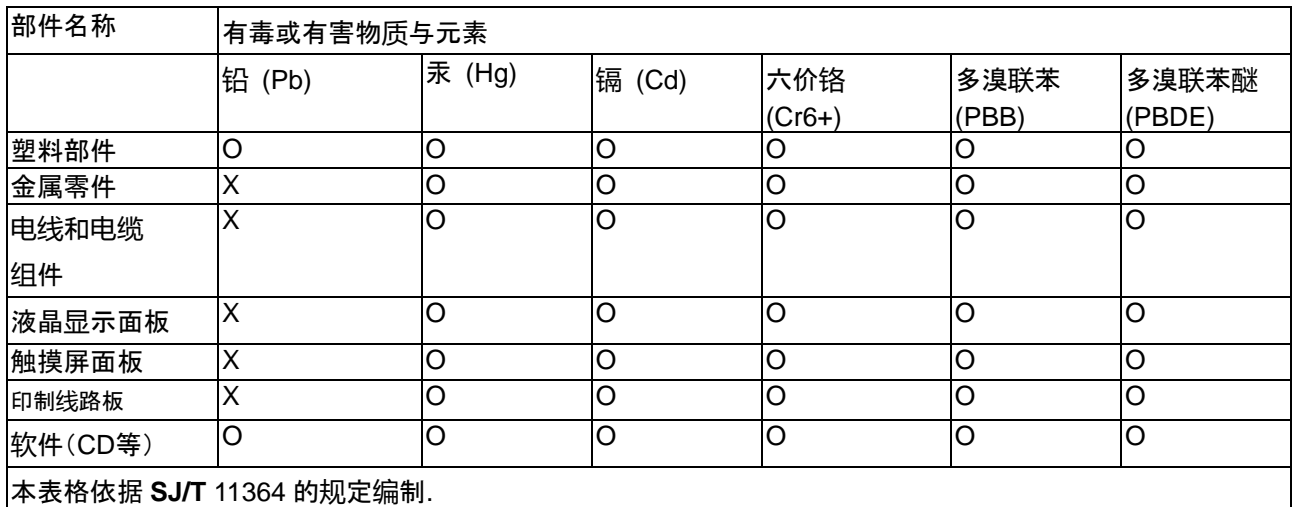

〇: 表示该有害物质在该部件所有均质材料中的含量均在 **GB/T** 26572 规定的限量要求以下.

**X:** 表示该有害物质至少在该部件的某一均质材料中的含量超出**GB/T** 26572规定的限量要求.对于带X的项

目,已经根据欧洲RoHS认证豁免。

标志说明

(1) 根据 **SJ**/**T**11364 的要求,电子信息产品标有以下污染控制标识。 此产品在 10 年内不会对环境产生影响。

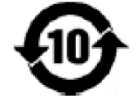

(2) 绿色产品标识

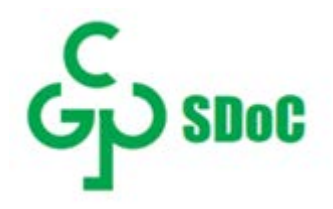

## J-Moss

以下のwebサイトに、J-Moss情報を掲載しております。

<https://www.tps.co.jp/products/other/rohs>

## **V. AC**アダプタの仕様

電気定格: 入力: 100 ~ 240VAC、50 ~ 60Hz 出力: 12VDC、最小 3.33A、LPS

## **VI.** タッチモニターの仕様

電気定格: 入力: 12VDC、3.33A 動作条件: 温度: 0°C ~ 40°C 湿度: 20% ~ 80% (結露なし)。 高度:0 ~ 3,048m 保管条件: 温度: -20℃ ~ 60°C 湿度: 10% ~ 90% (結露なし)。 高度:0 ~ 12,192m

ユーザーマニュアル: 2002L

UM600017 rev.H5 P. 21 / 23

# <span id="page-21-0"></span>8 章:保証内容

別段の記載がある場合、あるいは購入者に対する受注承諾がなされている場合を除き、販売者は購入者に対して本製品に材料 および製造上の欠陥がないことを保証します。 タッチモニターおよび製品部品の保証は 3 年とします。

販売者はモデル部品の寿命についての保証はしません。 販売者の供給者は、常時および随時に製品または部品として出荷した 部品の変更を行うことがあります。

上記の保証に適合する製品に不具合が発見された場合、購入者は書面にて直ちに (発見後 30 日以内) 販売者に通知しなけ ればなりません。通知には、その不具合に関する状況など商用的に適度な詳細を記述しなければなりません。可能な場合、販売 者は設置した製品の検査を行わなければなりません。 販売者の書面による指示がない限り、通知はその製品の保証期間内に販 売者が受領する必要があります。 そのような通知を送付後 30 日以内に、購入者は、受領時の出荷用梱包箱または機能的に同 等の箱類で瑕疵のある製品を梱包し、購入者の費用および危険で販売者宛に発送しなければなりません。

瑕疵のある製品を受領し、販売者により製品が上記の保証を満たさないことが検証された後、合理的な期間内に、販売者は、(i) 製品修理または変更、または(ii) 製品の交換のいずれかの方法によりその不良品を修正しなければなりません。 製品のそのよう な変更、修理、交換、および返却する際には購入者に対して最低限の保険を含み、費用は販売者が負担するものとします。 購入 者は製品発送中の紛失または損傷の危険を負うものとし、製品に保険をかけることができます。 購入者は製品の返品にか かっ た郵送料を販売者から払い戻し請求できますが、販売者が不良品でないと判断した場合は払い戻し請求はできません。 製品の 変更または修理は販売者の選択により行い、販売者の施設または購入者の敷地内のどちらかで行うことができます。 販売者が 上記の保証に適合した製品の修理、変更、または、交換ができない場合は、販売者は販売者の選択により、製品購入価格から購 入者が提示する保証期間の定額減価償却を差し引いた額を購入者に払い戻す、または買い手の口座に支払うものとします。

これらの救済措置は保証不履行が起きた場合の購入者専用の救済措置とします。 上記に明示された保証を除き、販売者は製 品、その目的適合性、品質、商品性、非侵害またはその他に関し、法律またはその他によるいかなる明示または黙示の保証も承 認しません。 販売者の従業員または他のいかなる当事者も、本書に記載の保証以外は製品の一切の保証をすることは許可され ません。 保証に基づく販売者の負担は製品の購入価格の払い戻しに限定されるものとします。 いかなる場合においても、販売 者は購入者による調達や代替品の設置費用、あるいは一切の特別、必然的、間接的、または偶発的な損害の責任を負いませ  $\mathcal{L}_{\alpha}$ 

購入者は危険を前提とし、販売者を (i) 購入者の製品の使用目的に対する適合性、一切のシステム設計あるいは製図の評価、 および (ii)購入者が使用する製品の適用法、規制、規約、標準規格に対する順守の判断、などに関するすべての責任から免除・ 免責することに同意するものとます。 購入者は、販売者が製造または供給した製品または部品を含む、または組み込まれたすべ ての保証およびその他の請求に対するすべての責任を保持しかつ受理します。 購入者は、購入者が認可する製品に関連する全 ての言明事項および保証に対してのみ責任を負います。 購入者は、購入者の製品、言明事項、保証に起因する一切の負債、請 求、損失、価格、費用など(妥当 な弁護士の料金を含む)から販売者を免除・免責します。

ユーザーマニュアル: 2002L

## 当社ウェブサイトをご覧ください

## **www.elotouch.com**

最新情報

- 製品情報
- 仕様
- イベント予定
- プレスリリース
- ソフトウェアドライバ

## **Elo**社へのお問い合わせ

Elo Touch Solutions社に関する詳細については、弊社のウェブサイト [www.elotouch.com](http://www.elotouch.com/)あるいは [www.tps.co.jp](http://www.tps.co.jp/) をご覧いただくか、タッチパネルシステムズのオフィスまでご連絡ください。

日本

電話 (045) 478 2161 Fax (045) 478 2180 www.tps.co.jp

北米 電話 + 1 408 597 8000 [elosales.na@elotouch.com](mailto:elosales.na@elotouch.com) [EMEA.Sales@elotouch.com](mailto:EMEA.Sales@elotouch.com) 欧州 **(EMEA)** 電話 +32 16 930 136 アジア太平洋 電話 +86 (21) 3329 1385 [EloAsia@elotouch.com](mailto:EloAsia@elotouch.com)

Copyright 2021 Elo Touch Solutions, Inc. All rights reserved. (不許複製・禁無断転載)

ユーザーマニュアル: 2002L

UM600017 rev.H5 P. 23 / 23